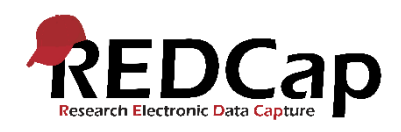

## REDCap Quick Guide: @IMAGEMAP Action Tag

Med @IMAGEMAP er det muligt at benytte et anatomisk kort til at definere specifikke dele på kroppen til indtastning. På denne måde kan surveys designes, således at dele af et billede gøres interaktivt og klikbart, så eksempelvis en surveydeltager kan klikke på et billede fremfor at skrive tekst for at lette dataindsamling.

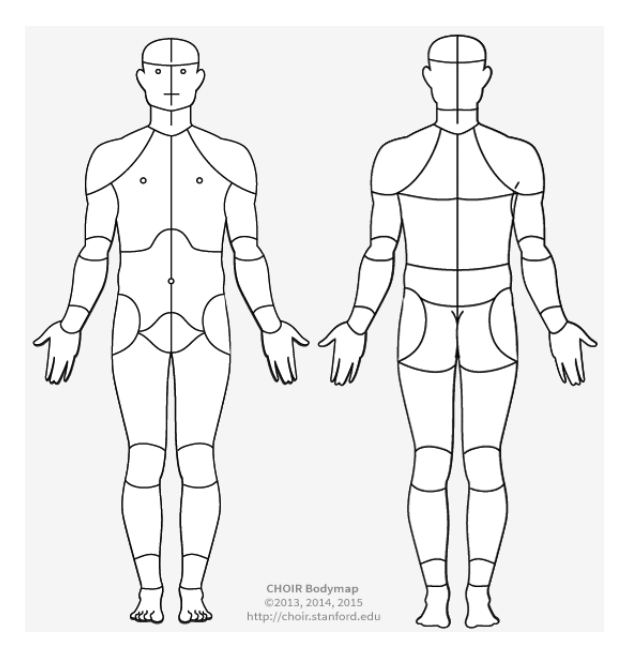

@IMAGEMAP er et nyt Action Tag, som muliggør at tekstfelter kan erstattes af et interaktivt, klikbart billede af f.eks. hele kroppen.

@IMAGEMAP Action Tag findes sammen med de andre Action Tags, når Edit Field-vinduet er åbent i REDCap.

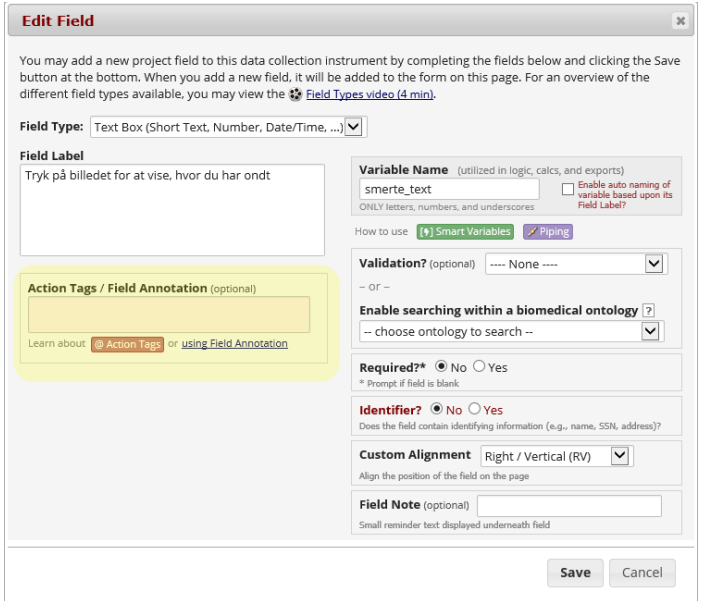

Version 1.0 Johanne Hovgaard Winther Juni 2019

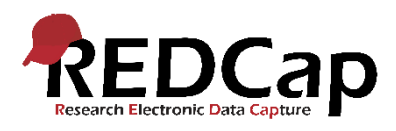

I Action Tag-feltet skrives @IMAGEMAP="[imagemapnavn]". Du skal selv skrive, hvilket imagemap, du vil bruge. Du finder navnet på billederne ved at åbne Full Documentation.

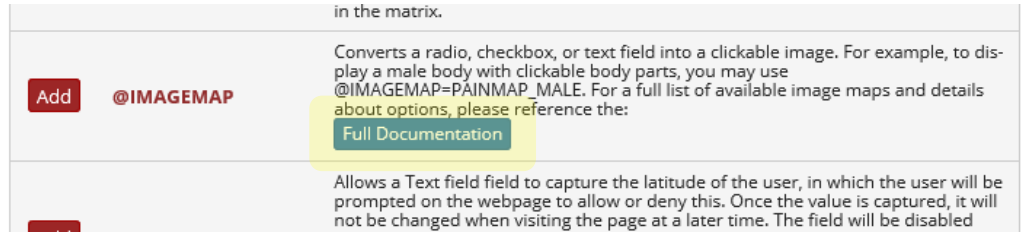

Ved dataindsamling gemmes en prædefineret kode i databasen, når en bruger eller surveydeltager klikker på billedet. For at få REDCap til også at medtage labels, skal du kopiere indholdet fra "Enums" og indsætte det i "Field Choices"-feltet.

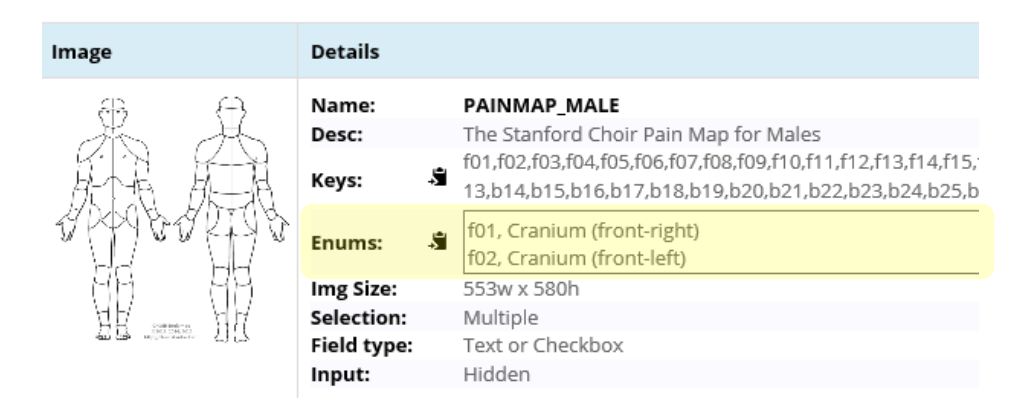

Det er defineret i dokumentationen, hvilke variabeltyper, der er kompatible med hvert imagemap. På billedet ovenfor ses eksempelvis, at billedet PAINMAP\_MALE er kompatibelt med variabeltyperne tekstfelt og checkbox.

Se en demo med forskellige imagemaps i dette survey<https://redcap.rn.dk/surveys/?s=8N9744T79D>